MOST IMAGES / NON-TEXT ARE SAVED AND CAN BE PRINTED AS A .JPG FILE WITH A HIGH ENOUGH RESOLUTION 300-DPI. AT FULL SIZE. MOST FILES WITH TEXT YOU WILL WANT TO SAVE AS A .PDF FILE USING ONE OF THE PRESETS FROM YOUR PROGRAM **PDF Adobe** JULYA PRINTERS BEST FRIEND

> Make sure color mode is CMYK, not RGB. **MONITORS USE RGB. PRINT USES CMYK**

Save files in print running order. Use individual File naming i.e. F-1 < front side page one. B-1 < back side page one. F-2 < front side page two, etc.. Example a 2 sided postcard will have 2 separate files one named postcard F-1.pdf the other postcard B-1.pdf

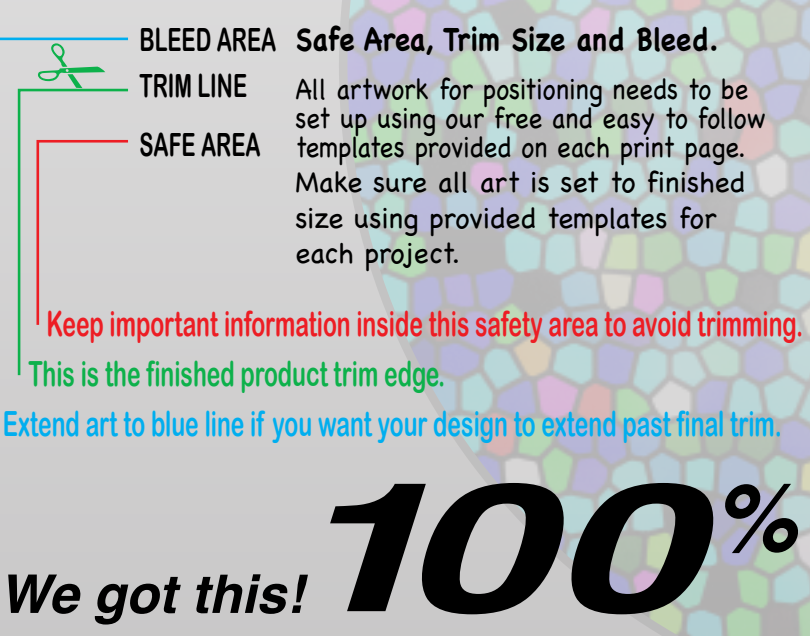

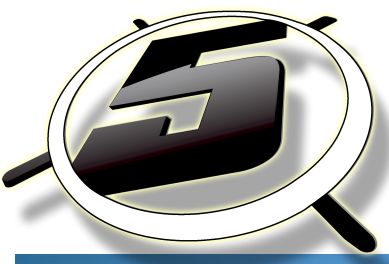

## **A SIMPLE GUIDE TO SOLVE MOST FILE SET UP ISSUES BEFORE IT GOES TO PRESS.**

Saving a file as a .PDF for most all will satisfy the press requirements. Using PDF/X-1A:2001 will work great. If there are transparencies when you save it and the preview shows lines/boxes, you have transparency issues. Try using a higher .PDF format such as PDF/X-4 presets.

> Make sure all fonts are outlined and images are linked.

> > Check box "Include Linked Files"

\*or create a folder to load font files to be used at other end.

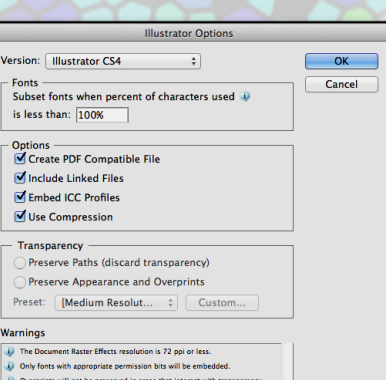

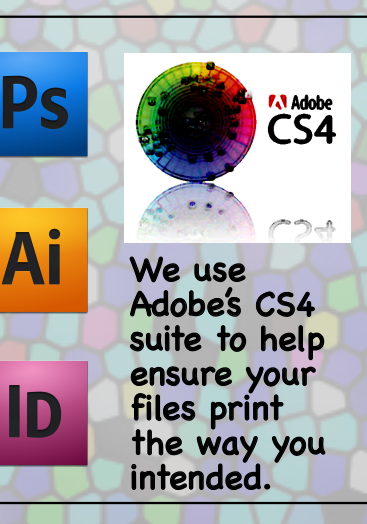

## **TEMPLATE LEGEND.**

Make sure all art and images are created using a minimum resolution of 300-dpi. **MONITORS USE 72-DPI. PRINT USES 300-DPI.**

**Link your Files & Fonts**

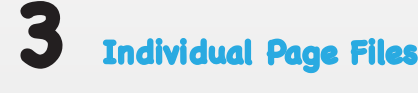

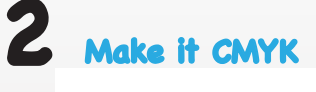

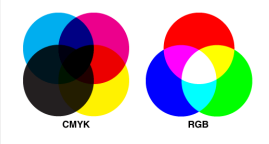

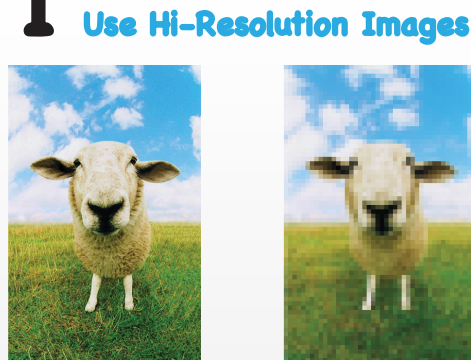

**High Resolution** 

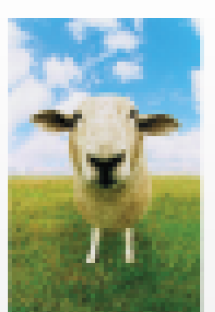

Low Resolution

**4**

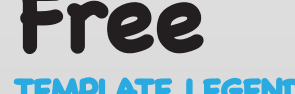

**F-1 B-1 F-2**

**B-2**